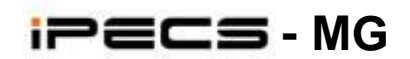

# **Functional Specification For Version 2.0**

# **IPECS - MG Feature Description & Operation (V 2.0)** Issue 0.1A

# **Revision History**

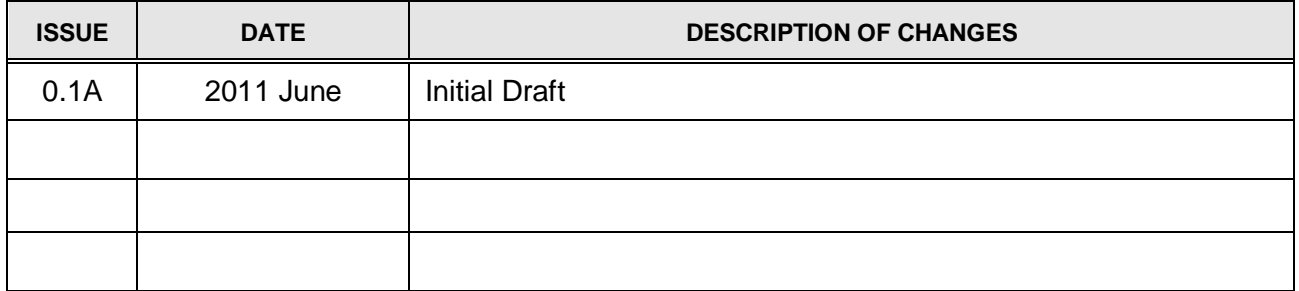

#### **Copyright© 2010 LG-Ericsson Co., Ltd. All Rights Reserved**

This material is copyrighted by LG-Ericsson Co., Ltd. Any unauthorized reproductions, use or disclosure of this material, or any part thereof, is strictly prohibited and is a violation of Copyright Laws. LG-Ericsson reserves the right to make changes in specifications at any time without notice. The information furnished by LG-Ericsson in this material is believed to be accurate and reliable, but is not warranted to be true in all cases.

LG-Ericsson and iPECS-MG are trademarks of LG-Ericsson Co., Ltd.

All other brand and product names are trademarks or registered trademarks of their respective companies.

# **Table of Contents**

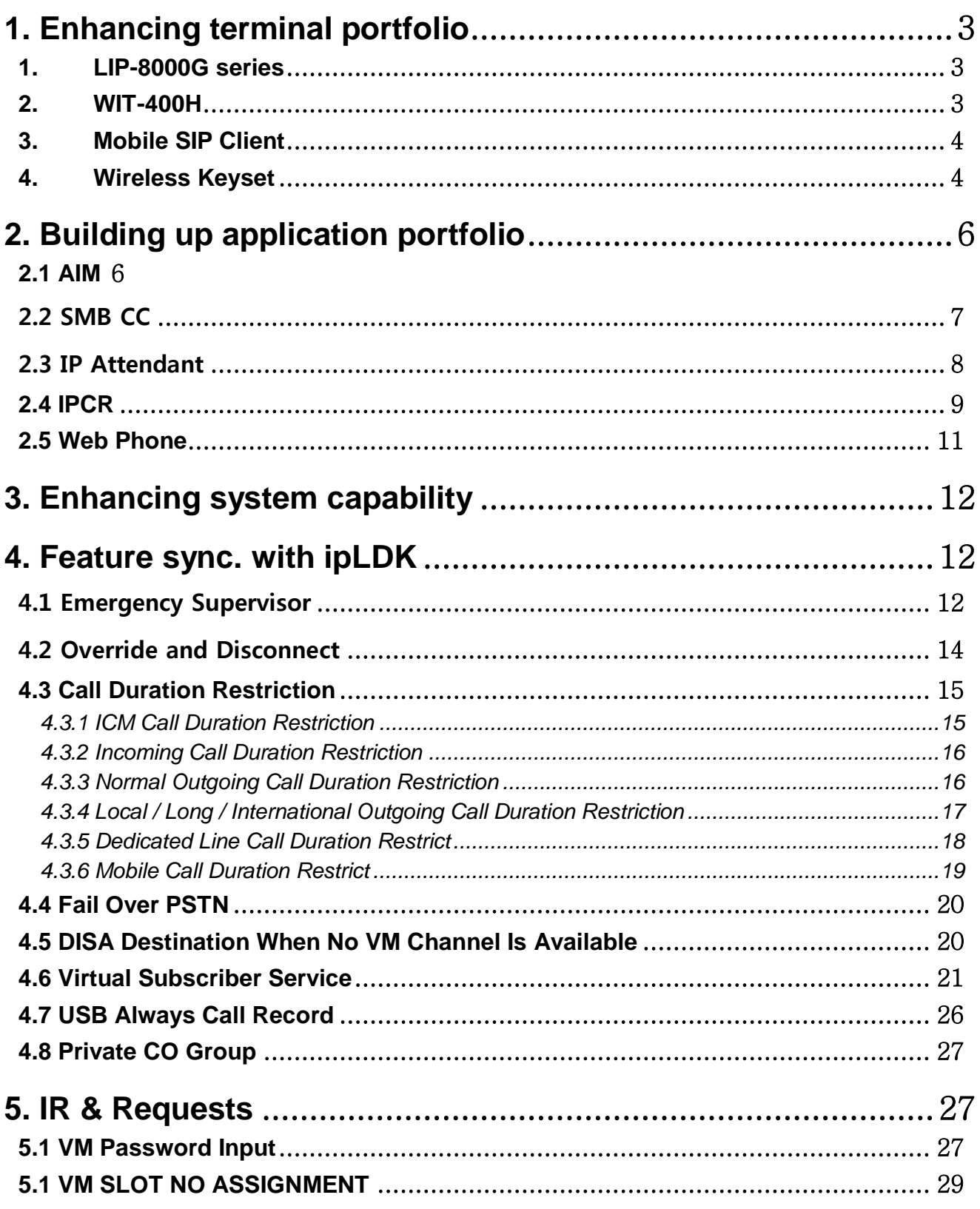

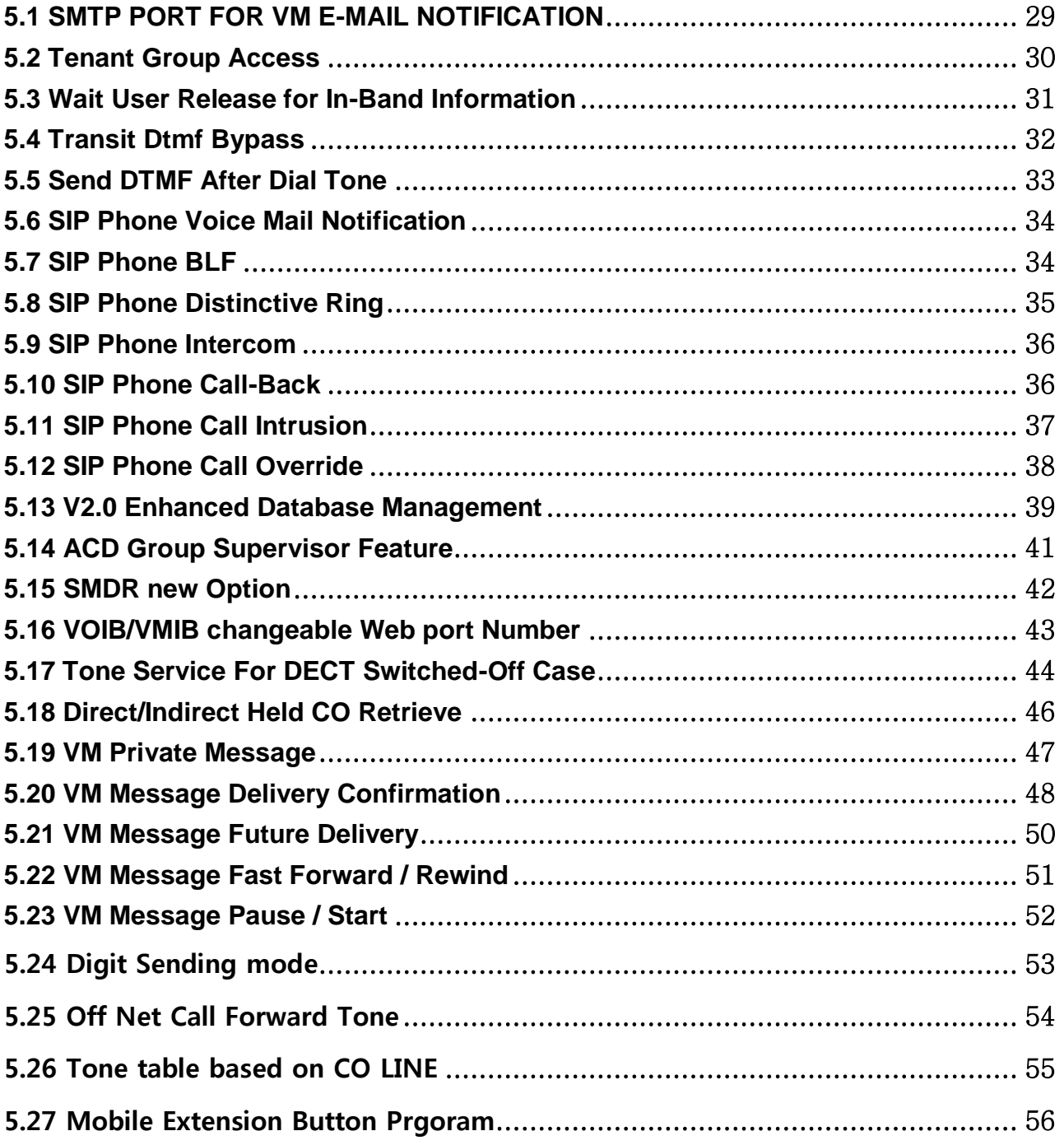

# <span id="page-4-0"></span>**1. ENHANCING TERMINAL PORTFOLIO**

# <span id="page-4-1"></span>**1. LIP-8000G SERIES**

### **Description**

iPECS-MG supports LIP-8000G series through IPKTS protocol interface and provides the related features as follows:

- LLDP-MED
- OpenVPN
- 802.1X/EAP-MD5

### **Operation**

### **Conditions**

### **Programming**

PGM 101 Slot Assignment PGM 103 Logical Slot Assignment PGM 104 DECT/IP/SIP Max Port PGM 106 IP-Phone Registration

### **Related Features**

### **Hardware**

LIP-8002, LIP-8002A, LIP-8008G, LIP-8012G, LIP-8024G, LIP-8040G

# <span id="page-4-2"></span>**2. WIT-400H**

### **Description**

iPECS-MG is capable of connecting to WIT-400H as the standard SIP. The WIT-400H has some specific functions or restriction so that iPECS-MG provides the related features as follows:

- Preselected-Message Indication when WIT calls to a station in preselected message mode.
- SIP Call recording
- WIT Push-To-Talk
- Presents One Digit Busy Service
- Handling Message button
- ADD-HOC Conference with SIP which has not mix capability

### **Operation**

### **Conditions**

WIT-400H no need lock key for SIP phone.

#### **Programming**

PGM 380 SIP STA Basic Registration Table PGM 381 SIP STA Additional Registration Attributes

### **Related Features**

**Hardware**

WIT-400H

### <span id="page-5-0"></span>**3. MOBILE SIP CLIENT**

### **Description**

The System supports the iPECS Communicator(Mobile SIP Client). Compatible SIP phones support the Internet Engineering Technical Committee standard RFC3261 for real-time communications over the Internet. Once registered, the System will deliver services to the SIP Phone. Operation of the SIP Phone generally follows the steps outlined for an SLT.

### **Operation**

#### **Conditions**

### **Programming**

PGM 380 SIP STA Basic Registration Table PGM 381 SIP STA Additional Registration Attributes

#### **Related Features**

#### **Hardware**

### <span id="page-5-1"></span>**4. WIRELESS KEYSET**

#### **Description**

Wireless Keyset (WK) based on DECT Phone is supported in MG System.

WK is developed with DECT Phone, so phone image seems like LIP-8K Series, but actual operation is similar with DECT phone.

WTIB board is needed for using WK phone in MG system. Attendant can register WK phone, and also through WEB admin menu WK can be registered.

Trans/PGM, DND, MSG, HOLD, MUTE, SPEAKER, and Volume Up/Down: fixed buttons is served in default. And also 12 Flex Button is served in WK phone.

### **Operation**

### *WK Registration from Attendant:*

- 1. Dial [TRANS/PGM] and choose attendant sub-menu.
- 2. Dial # for WTU Subscribe menu
- 3. Press Flex 1 and enter DECT phone number
- 4. Enter Phone Type 4 for WK
- 5. Hold.

### **Device Limitation**

- 1. Max 8 WK can be installed in MG System.
- 2. Only LED1~3 can support dual color, so LED 4~12 supports only red color.
- 3. LED Flashing is fixed always 640msec on and 640msec off.
- 4. WK has 3 lines LCD for message, but only 1 line is used for System message.

### **Conditions**

- 1. When WK registers in MG system, Wk does not need to enter AC code. WK can be installed automatically.
- 2. WK conditions...

### **Programming**

**DECT Registration** 1. DECT (Un)Subscribe (DECT Data Page in WEB Admin)

### **Related Features**

# <span id="page-7-0"></span>**2. BUILDING UP APPLICATION PORTFOLIO**

# <span id="page-7-1"></span>**2.1 AIM**

### **Description**

AIM is an abbreviation of Application Interface Message of the LG-Ericsson System. LG-Ericsson supports the AIM as DLL type. The 3rd party software vendors can use this AIM to implement call center or office CTI solution.

There are two kinds of AIM modes. One is the 3rd party mode and the other is the 1st party mode.

In the 3rd party mode, the application can connect to system in only one PC (namely, Server). This type of AIM does not support any functions between Server and Client. Windows 2000 Pro or higher OS is allowed. (Windows 2000 Pro/ Server, Windows XP Home/Pro, Windows 2003 Server, Windows Vista)

In the 1st party mode, the application can connect to system in many PCs. Windows 2000 Pro or higher OS is allowed too.

### **Operation**

Operation of this feature is automatic.

### **Conditions**

- 1. Either 3rd party mode or 1st part mode should be selected. Both modes can't work at the same time. If CTI Server IP Address (PGM133-Index12) is assigned then only 3rd party mode is available. When CTI Server IP address (PGM124-Index10) is not assigned and when 1st part CTI IP Address is assigned, 1st party mode is available.
- 2. 3rd party mode needs CTI (TAPI 3rd) lock-key but 1st part mode doesn't.

### **Programming**

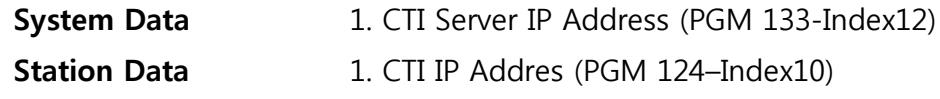

### **Related Features**

### **Hardware**

<span id="page-8-0"></span>**2.2 SMB CC**

### **Description**

SMB CC is one of TAPI applications. The 3rd party software vendors can use this SMB CC to implement call center or office CTI solution.

### **Operation**

Operation of this feature is automatic.

### **Conditions**

### **Programming**

**System Data** 1. CTI Server IP Address (PGM 133-Index12)

**Related Features**

# <span id="page-9-0"></span>**2.3 IP ATTENDANT**

### **Description**

IP Attendant is a windows-based PC application that provides a visualization of the Attendant functionality to simplify Attendant control of Features and Functions including Call Display, and User and System status. IP Attendant works independently from digital phone (i.e. hardware terminal) while ez-Attendant operates in conjunction with the Attendant Digital Phone. IP Attendant has its own station number and is registered to system like phontage or UCS client.

### **Operation**

### **Attendant**

Operation of IP Attendant is described in detail in the IP Attendant Installation and User Guide:

### **Conditions**

### **Programming**

**Tenant Data** 1. Attendant Group Assign (PGM 270)

**Related Features**

# <span id="page-10-0"></span>**2.4 IPCR**

### **Description**

System can record a voice automatically or manually using IPCR server. IPCR (IP call recording) Server can be registered to a iPECS-MG system. A station's number which is same with an agent ID number of an IPCR server is automatically or on-demand recorded about internal call, and external call.

### **Operation**

### **System**

#### *IPCR Equipment Registration:*

Set IPCR Server IP address and SIP extension number for IPCR SIP User ID in System Attribute(PGM223).

#### **IPCR Server**

Before registration, you should install the IPCR server in PC based on Linux (OS: Fedora 12) using install CD or downloading from our BCS web site.

#### *Set IPCR before registration to system.*

PBX registration(system IP, SIP ID, SIP Password) IPCR Server registration User registration Channel registration (Agent ID Registration)

### *Agent ID Registration*

Match the Agent ID number to the station number (with Tenant Prefix Number) which has to be programmed to record voice of its call.

You can use ACR (Auto-call recording) by configuring IPCR Auto Record(PGM147-6).

### **Conditions**

- 1. This feature requires a license key based on the number of agent to be recorded.
- 2. A VOIB channel will be needed for a TDM terminal such as DKT or SLT to use this feature.
- 3. You can search the recorded voices using Web Admin of IPCR.
- 4. If recording type on a station is ODR (On Demand Recording, i.e. IPCR Auto Record is OFF), the station user has to press the [Two Way Record] button to start recording.
- 5. If a user press [HOLD]/[TRANS] button while recording, the recording will be stopped.

### **Programming**

System Attribute PGM 223-21- IPCR Server IP address System Attribute PGM 223-22- SIP Extension Number For IPCR

### **Related Features**

### **Hardware** IPCR Server

## <span id="page-12-0"></span>**2.5 WEB PHONE**

### **Description**

The user can make a call without any software in the iPECS-MG web page. Just MS Explore is required. Basically, Web phone has only voice call function and operation is same as softphone.

### **Operation**

### **Web**

- 1. Click "Web phone" Menu in first web page.
- 2. Type the station login ID/Password and click the "Login" button.
- 3. Install AciveX Control ( Click Install AciveX Control ).
- 4. Accept iPECS Web phone as the verified publisher.
- 5. If installation is finished, web phone will be working.

### **Conditions**

- 1. A lock key is required to use the Web Phone.
- 2. Currently, the Web phone is designed for the voice call.
- 3. Only MS Internet explorer is available.
- 4. If the TLS option is enable in system, user should install the certification file before web access.
- 5. The web phone does not support "zoom level" in the IE 7.0. (Use 100%)

### **Programming**

**Station** 1. Logical Slot Assignment(PGM 103)

2. IP Phone/ Phontage Registration Table (PGM 106)

### **Related Features**

# <span id="page-13-0"></span>**3. ENHANCING SYSTEM CAPABILITY**

# <span id="page-13-1"></span>**4. FEATURE SYNC. WITH IPLDK**

### <span id="page-13-2"></span>**4.1 EMERGENCY SUPERVISOR**

### **Description**

Emergency supervisor can access busy station regardless of privacy authority (Auto Privacy, Voice Over Rejection).

- Voice Over
- Override
- Override & Disconnect

### **Operation**

Same as {Voice Over}, {Override}, {Override & Disconnect}

### **Conditions**

3. This is not applied to the station setting data line security

### **Programming**

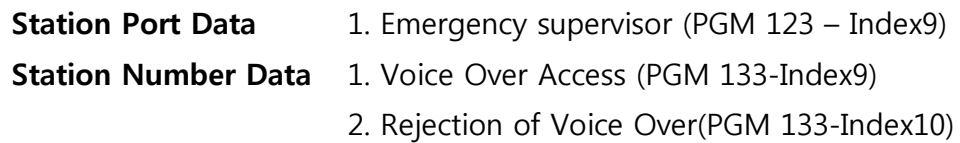

3. Auto Privacy(PGM 134-Index11)

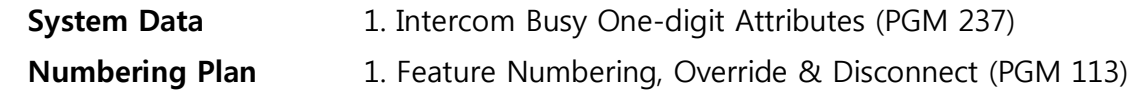

# **Related Features**

# <span id="page-15-0"></span>**4.2 OVERRIDE AND DISCONNECT**

### **Description**

When a user calls to a station and receives a busy signal, the user can request Override & Disconnect.

A user makes a conversation with busy station directly and the party talking with busy station is disconnected.

### **Operation**

### **With One Digit Service**

### To activate a Override & Disconnect while receiving Intercom busy tone:

- **1.** Dial the digit programmed as Override & Disconnect, the called station will receive the Call Wait Alarm tone
- **2.** The existing conversation is terminated and a conversation with overriding station will be established automatically.

### **With Feature Code**

To activate a Override & Disconnect while receiving Intercom busy tone:

- **1.** Dial the feature code for Override & Disconnect, the called station will receive the Call Wait Alarm tone
- **2.** The existing conversation is terminated and a conversation with overriding station will be established automatically.

### **Conditions**

### **Programming**

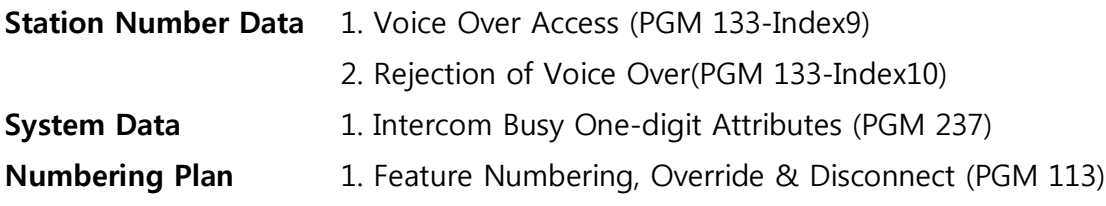

### **Related Features**

**Ошибка! Источник ссылки не найден.**

### <span id="page-16-0"></span>**4.3 CALL DURATION RESTRICTION**

The System can be programmed to limit the length of calls at specified stations.

Administrator can make restriction rule in each ICM Call / Incoming Call / Normal Outgoing Call / Outgoing Call in Prefix Table (Local, Long, International Call) / Dedicated CO Line / Mobile Call. In each case, only single alarm tone can be set as restriction rule after restrict timer. And repeated alarm tone can be set as restriction rule. And also after restriction time, forced release rule can be set, automatically.

If only single alarm tone is assigned as restriction rule, specific station can hear single alarm tone after restriction time.

If repeated alarm tone is assigned as restriction rule, specific station can hear alarm tone periodically in programmed cycle after restriction time.

If forced disconnection rule is assigned as restriction, specific station can hear warning tone and then after timer, call will be released forcibly.

Max 30 rules can be assigned in iPECS-MG100/300 system. Each station has to refer to one of these rules. And each station will follow one of assigned restriction rule.

### <span id="page-16-1"></span>**4.3.1 ICM Call Duration Restriction**

### **Description**

ICM Call Restriction rule can be defined from Call Restriction admin PGM284, 285.

If call restriction is set, after restriction time, assigned restriction rule will be operated automatically. Single or repeated alarm tone can be served, or call can be released forcibly.

If only single or repeated alarm tone is set, after restriction time, alarm tone will be served automatically.

If disconnection rule is set, before defined warning tone time, released warning tone will be served to user.

### **Operation**

**System**

*Operation of this feature is automatic when assigned:*

### **Conditions**

- 6. ICM Call Duration Time Display to station's LCD option is added for ICM call conversation in PGM123.
- 7. Call Duration Restriction Admin is moved from DN base admin PGM134 to Station Base admin PGM121.

### **Programming**

- **Station** 1. Call Duration Restriction Table (PGM 121-Index14)
	- 2. ICM Call Duration Time Display (PGM 123-Index13)

**Table Data** 1. Call Duration Restriction Table (PGM 284-285)

#### **Related Features**

**Hardware**

### <span id="page-17-0"></span>**4.3.2 Incoming Call Duration Restriction**

#### **Description**

Incoming Call Restriction rule can be defined from Call Restriction admin PGM284, 285. If call restriction is set, after restriction time, assigned restriction rule will be operated automatically. Single or repeated alarm tone can be served, or call can be released forcibly.

If only single or repeated alarm tone is set, after restriction time, alarm tone will be served automatically.

If disconnection rule is set, before defined warning tone time, released warning tone will be served to user.

### **Operation**

*Operation of this feature is automatic when assigned:*

### **Conditions**

1. Call Duration Restriction…

### **Programming**

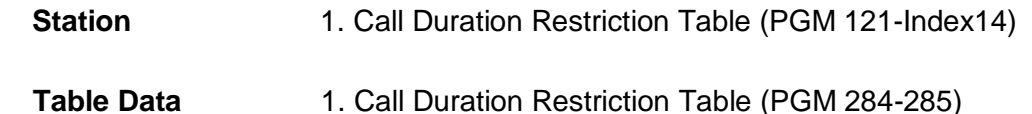

**Related Features**

**Hardware**

### <span id="page-17-1"></span>**4.3.3 Normal Outgoing Call Duration Restriction**

### **Description**

Normal Outgoing Call Restriction rule can be defined from Call Restriction admin PGM284, 285. Normal Outgoing Call means unmatched all of outgoing call from Local / Long / International Prefix table.

If call restriction is set, after restriction time, assigned restriction rule will be operated automatically. Single or repeated alarm tone can be served, or call can be released forcibly.

If only single or repeated alarm tone is set, after restriction time, alarm tone will be served automatically.

If disconnection rule is set, before defined warning tone time, released warning tone will be served to user.

### **Operation**

*Operation of this feature is automatic when assigned:*

#### **Conditions**

1. Call Duration Restriction…

### **Programming**

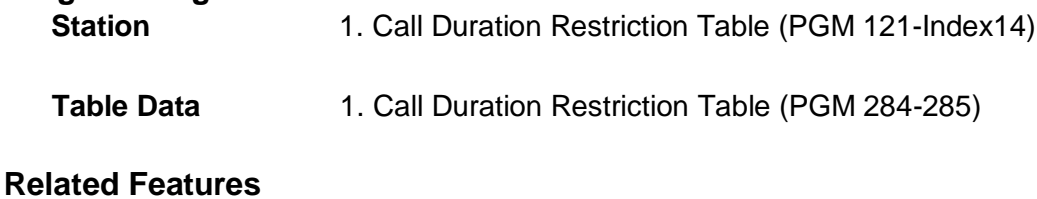

#### **Hardware**

### <span id="page-18-0"></span>**4.3.4 Local / Long / International Outgoing Call Duration Restriction**

#### **Description**

Outgoing Call can be divided Local / Log / International Call with comparison between dialed digit from user and Local / Long / International Prefix table.

Each Local / Long / International Call can be set restriction rule from Call Restriction admin PGM284, 285. If call restriction is set, after restriction time, assigned restriction rule will be operated automatically. Single or repeated alarm tone can be served, or call can be released forcibly.

If only single or repeated alarm tone is set, after restriction time, alarm tone will be served automatically.

If disconnection rule is set, before defined warning tone time, released warning tone will be served to user.

### **Operation**

*Operation of this feature is automatic when assigned:*

### **Conditions**

1. Call Duration Restriction…

### **Programming**

**Station** 1. Call Duration Restriction Table (PGM 121-Index14)

- **Table Data** 1. Call Duration Restriction Table (PGM 284-285)
- **Tenant Data** 1. Local Call Prefix Table (PGM 286)
	- 2. Long Call Prefix Table (PGM 287)
		- 3. International Call Prefix Table (PGM 288)

### **Related Features**

### **Hardware**

### <span id="page-19-0"></span>**4.3.5 Dedicated Line Call Duration Restrict**

### **Description**

CO line can be defined as Normal CO line or Dedicated Line in CO Access Mode admin in PGM162-Index1.

If CO line is dedicated line, all of outgoing call will be handled as dedicated line. And Outgoing Call through dedicated line can be set restriction rule from Call Restriction admin PGM284, 285. If call restriction is set, after restriction time, assigned restriction rule will be operated automatically. Single or repeated alarm tone can be served, or call can be released forcibly.

If only single or repeated alarm tone is set, after restriction time, alarm tone will be served automatically.

If disconnection rule is set, before defined warning tone time, released warning tone will be served to user.

### **Operation**

*Operation of this feature is automatic when assigned:*

### **Conditions**

1. Call Duration Restriction…

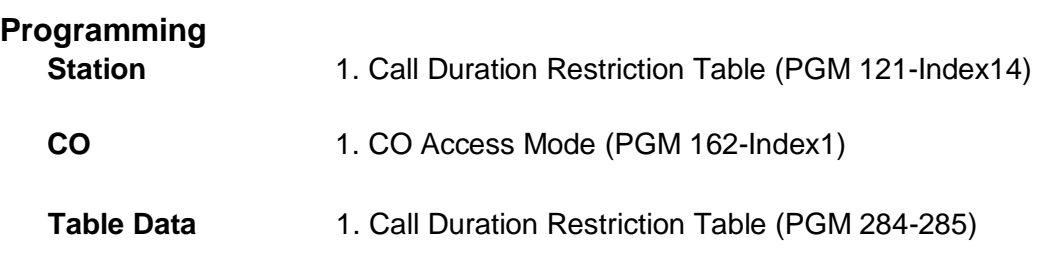

### **Related Features**

### <span id="page-20-0"></span>**4.3.6 Mobile Call Duration Restrict**

### **Description**

In case of Mobile Call, restriction rule can be defined from Call Restriction admin PGM284, 285 in Tenant base admin. Administrator can define mobile call prefix digits in PGM289 Mobile Prefix Table.

If user seizes the CO line and dial defined mobile number in Mobile Prefix Table. Mobile Call Restriction rule will be applied. If call restriction is set, after restriction time, assigned restriction rule will be operated automatically. Single or repeated alarm tone can be served, or call can be released forcibly.

If only single or repeated alarm tone is set, after restriction time, alarm tone will be served automatically.

If disconnection rule is set, before defined warning tone time, released warning tone will be served to user.

### **Operation**

*Operation of this feature is automatic when assigned:*

### **Conditions**

1. Call Duration Restriction…

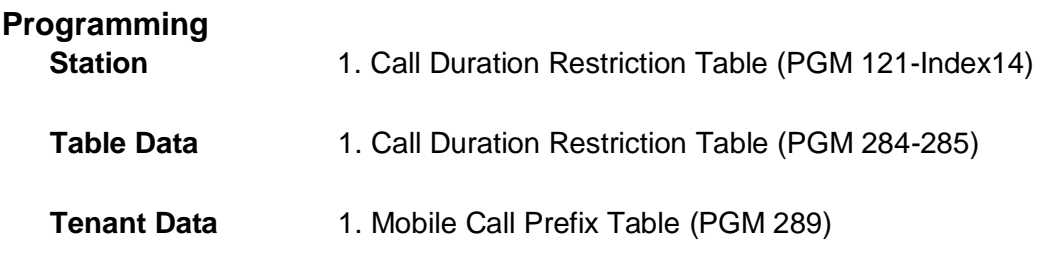

**Related Features**

# <span id="page-21-0"></span>**4.4 FAIL OVER PSTN**

### **Description**

iPECS-MG supports fail over PSTN rouging. When extension go to out of service, make call to forward destination number on failure. This service can be enabled or disabled by system base.

### **Operation**

*To Register Fail over PSTN:*

- 1) Select DN number at PGM 311
- 2) Set destination number on Failure.

#### **Conditions**

Fail over PSTN only used for extension. In case of CO lines fail over PSTN, can be supported by ARS services.

### **Programming**

PGM 180 CO Group Access Code Attribues PGM 310 Fail over PSTN System Attributes PGM 311 Fail over PSTN DN Attributes PGM 362 Incoming Attributes PGM 364 H.323 Check Message Information

#### **Related Features**

**Hardware**

### <span id="page-21-1"></span>**4.5 DISA DESTINATION WHEN NO VM CHANNEL IS AVAILABLE**

### **Description**

When there is no channel available in AAFU, AAIB, or VMIB, it is not possible to play the voice prompt, greeting or message. If the call comes through a CO line, the call can be put in the wait queue for the voice mail channel to be idle. Or, optionally, the call can be rerouted immediately to the busy destination (PGM 169) or to the attendant if it was already rerouted before.

### **Operation**

### **Conditions**

1. The CO call is put on waiting queue and the caller will hear ring-back tone.

#### **Programming**

**CO Line Data** 1. Wait If VM busy (PGM 161 – Index 12)

2. Incoming CO Alternate Destination (PGM 169)

### **Related Features**

### **Hardware**

AAFU, AAIB, or VMIB

### <span id="page-22-0"></span>**4.6 VIRTUAL SUBSCRIBER SERVICE**

### **Description**

This feature allows considering CO incoming call with CLI (Calling Line Identification) as a virtual subscriber. The virtual subscriber is processed with day/night/timed class and tenant. The virtual subscriber can have specific destination. This feature is for transit exchange or intermediate exchange. This service is implemented for any trunk line types which can identify CLI number.

#### Virtual Subscriber

A subscriber which is not IPECS-MG extension subscriber, but which can be identified by received CLI number and/or Called Number

#### Virtual Subscriber Table

This table contains incoming CLI, called number, incoming CO group, day/night/timed class, tenant, maximum virtual calls, Virtual CLI table index and destination. The incoming CLI can be assigned up to 24 digits. In addition, the incoming CLI can be assigned if the incoming CLI is identical but the tenant is different. The table can be assigned up to **300/100** tables.

#### Virtual CLI Table

This table contains numbers used for CLI when a virtual subscriber makes outgoing call. The table can be assigned up to **300/100** tables.

### Virtual Subscriber Service Option

This option contains whether to apply virtual subscriber service or not and how to apply virtual subscriber service.

### **Operation**

**System**

*The System will implement routing automatically based on database entries and the received CLI.*

- 4. System receives a call from CO.
- 5. System processes a virtual subscriber with temporary day/night/timed class and tenant if CLI of incoming call fulfills the condition of virtual subscriber, and system sends the call to the specific destination of virtual subscriber.
- 6. If the destination of virtual subscriber is CO access code, system sends the CO access code and called party number incoming through CO.
- 7. If there is no destination of virtual subscriber, system just sends called party number incoming through CO.
- 1) Virtual Subscriber Service Option
	- **NO**: Not to apply virtual subscriber service to incoming calls. It means normal CO incoming call process.
	- **ALLOW**: If received CLI fulfills digits condition of virtual subscriber and real incoming CO group is same with pre-assigned incoming CO group of virtual subscriber, virtual subscriber service would be applied to the incoming call. But if received CLI doesn't fulfill digits condition of virtual subscriber or real incoming CO group is not same with preassigned incoming CO group of virtual subscriber, the incoming call would be released.
	- **DENY**: If received CLI fulfills digits condition of virtual subscriber and real incoming CO group is same with pre-assigned incoming CO group of virtual subscriber, the incoming call would be released. But if received CLI doesn't fulfill digits condition of virtual subscriber or real incoming CO group is not same with pre-assigned incoming CO group of virtual subscriber, the incoming call would be processed by normal CO incoming call.
	- **MATCH**: If received CLI fulfills digits condition of virtual subscriber and real incoming CO group is same with pre-assigned incoming CO group of virtual subscriber, virtual subscriber service would be applied to the incoming call. But if received CLI doesn't fulfill digits condition of virtual subscriber or real incoming CO group is not same with preassigned incoming CO group of virtual subscriber, the incoming call would be processed by normal CO incoming call.
- 2) Virtual subscriber's CLI

Incoming CLI through CO should fulfill one of condition below and real incoming CO group should be same with pre-assigned incoming CO group of virtual subscriber.

- **Whole Numbers**: Whole received CLI should be same with pre-assigned digits of virtual subscriber. It has the highest priority. Ex) The case that assigned digits of virtual subscriber are '4504875' and received CLI is '4504875'.
- **Prefix Masked Numbers**: Length of CLI should be same with pre-assigned digits of virtual subscriber and fixed length end digits of CLI should be same with one of pre-assigned digits of virtual subscriber. Ex) The case that pre-assigned digits of virtual subscriber are 'XXX4875' and received CLI is '4504875'. 'X' means any one digit. Length of incoming CLI is 7. The last 4 digits of CLI are same with one of virtual subscriber and any beginning 3 digits are available.
- **Postfix Masked Numbers**: Length of CLI should be same with pre-assigned digits of virtual subscriber and fixed length beginning digits of CLI should be same with one of preassigned digits of virtual subscriber. Ex) The case that pre-assigned digits of virtual subscriber are '450XXXX' and received CLI is '4504875'. Length of incoming CLI is 7. The first 4 digits of CLI are same with one of virtual subscriber and any last 3 digits are available.
- **Length Matching**: Length of CLI should be same with one of virtual subscriber and any digits are available. Ex) The case that pre-assigned digits of virtual subscriber are 'XXXXXXX' and received CLI is '4504875'. Length of incoming CLI is 7.
- **Beginning Masked Numbers**: The last part of digits of CLI should be same with one of virtual subscriber and length of CLI should be same with or more than same digits of virtual subscriber. Ex) The case that pre-assigned digits of virtual subscriber are 'C4875' and received CLI is '4504875'. 'C' means any one and more digits. Length of incoming CLI is more than 4. The last 4 digits are same with one of virtual subscriber.
- **End Masked Numbers**: The first part of CLI should be same with one of virtual subscriber and length of CLI should be same with or longer than virtual subscriber. Ex) The case that pre-assigned digits of virtual subscriber are '450C' and received CLI is '4504875'. Length of incoming CLI is more than 3. The first 3 digits are same with one of virtual subscriber.
- **No Number**: There is no CLI in incoming CO call. The case that pre-assigned digit of virtual subscriber is N. The priority is same with 'Whole Numbers'.
- Incoming CLI only has numbers from 0 to 9.
- In Admin programming, 'N', 'X' and 'C' can't be used in one CLI type at the same time. And 'N' and 'C' can't be assigned more than one in one CLI type.
- If incoming CLI fulfills one more conditions above, selection of condition follows above priority. The order of priority is as next: Whole Numbers and No Numbers > Prefix Masked Numbers > Postfix Masked Numbers > Beginning Masked Numbers > End Masked Numbers > Length Matching.
- 3) Virtual subscriber's Called Party Number

The Called Party Number from incoming CO call should fulfill one of condition below and real incoming CO group should be same with pre-assigned incoming CO group of virtual subscriber.

- **Whole Numbers**: Whole received Called Party Number (CPN) should be same with preassigned digits of virtual subscriber. It has the highest priority. Ex) The case that assigned digits of virtual subscriber are '4504875' and received CPN is '4504875'.
- **Prefix Masked Numbers**: Length of CPN should be same with pre-assigned digits of virtual subscriber and fixed length end digits of CPN should be same with one of preassigned digits of virtual subscriber. Ex) The case that pre-assigned digits of virtual subscriber are 'XXX4875' and received CPN is '4504875'. 'X' means any one digit. Length of incoming CPN is 7. The last 4 digits of CPN are same with one of virtual subscriber and any beginning 3 digits are available.
- **Postfix Masked Numbers**: Length of CPN should be same with pre-assigned digits of virtual subscriber and fixed length beginning digits of CPN should be same with one of pre-assigned digits of virtual subscriber. Ex) The case that pre-assigned digits of virtual subscriber are '450XXXX' and received CPN is '4504875'. Length of incoming CPN is 7. The first 4 digits of CPN are same with one of virtual subscriber and any last 3 digits are available.
- **Length Matching**: Length of CPN should be same with one of virtual subscriber and any digits are available. Ex) The case that pre-assigned digits of virtual subscriber are 'XXXXXXX' and received CPN is '4504875'. Length of incoming CPN is 7.
- **Beginning Masked Numbers**: The last part of digits of CPN should be same with one of virtual subscriber and length of CPN should be same with or more than same digits of

virtual subscriber. Ex) The case that pre-assigned digits of virtual subscriber are 'C4875' and received CPN is '4504875'. 'C' means any one and more digits. Length of incoming CPN is more than 4. The last 4 digits are same with one of virtual subscriber.

- **End Masked Numbers**: The first part of CPN should be same with one of virtual subscriber and length of CPN should be same with or longer than virtual subscriber. Ex) The case that pre-assigned digits of virtual subscriber are '450C' and received CPN is '4504875'. Length of incoming CPN is more than 3. The first 3 digits are same with one of virtual subscriber.
- **No Number**: There is no CPN in incoming CO call. The case that pre-assigned digit of virtual subscriber is N. The priority is same with 'Whole Numbers'.
- Incoming CPN only has numbers from 0 to 9.
- In Admin programming, 'N', 'X' and 'C' can't be used in one CPN type at the same time. And 'N' and 'C' can't be assigned more than one in one CPN.
- If incoming CPN fulfills one more conditions above, selection of condition follows above priority. The order of priority is as next: Whole Numbers and No Numbers > Prefix Masked Numbers > Postfix Masked Numbers > Beginning Masked Numbers > End Masked Numbers > Length Matching.
- 4) Incoming CO Group

This is a incoming CO Group for Virtual Subscriber Service. If CO Group is equal with current call group, Virtual Subscriber Service will be checked.

5) Virtual Subscriber's Day/Night/Timed Class

It is used for regular class services. For example, class base O/G digits allow/deny service, CO outgoing service and so on

6) Virtual Subscriber's Tenant

It is used for regular tenant services. For example, inter tenant connection allow/deny service, class base O/G digits allow/deny service and so on.

7) Virtual Subscriber's Maximum virtual calls

Maximum number of CO incoming calls that virtual subscriber service is applied to simultaneously. If the number isn't assigned, there is no limit of incoming calls. Otherwise, the number can be assigned from 0 to 254

8) Digit Conversion Table

After checking the condition for virtual subscriber service, this Digit Conversion Table is used for toll restriction with temporary Virtual Subscriber's COS.

- 9) Virtual CLI
	- Type : There are two types to make Virtual CLI. ALL The assigned Virtual CLI is applied for all CO groups and extension. IND(Individual) - The system can make CLI for extensions, CO groups(max. 6) and the others.
	- O/G CO Group Number : If the Type ALL is selected, the assigned Virtual CLI is used for all CO groups. In case of IND, user is able to assign the Virtual CLI for each O/G CO groups up to 6. And "ext" is used only for extension display and "else" is used for all other CO groups which are not assigned in O/G CO groups.
- Table Index : Index of virtual CLI table for the outgoing CO groups. When virtual subscriber makes a call, this Virtual CLI is used. But real incoming CLI is be used if virtual CLI table index is not assigned.
- 10) Virtual Subscriber's Destination

If virtual subscriber has specific destination number, received called party number (or incoming number) is ignored. The call goes to the destination. Destination number can be extension number, ATD code, group number, outside subscriber number and CO access code. If destination is CO access code, system processes the CO access code and destination number. For example, if there is CO access code '9', destination number is '9' and called party number is '8451274', '98451274' will be processed

### 11) Virtual CLI Table

Table used for CLI when a virtual subscriber makes outgoing call. Length of number is 24 digits. The maximum of index is **300/100**.

- **Whole CLI**: Assigned virtual CLI is sent whatever CLI comes in. Ex) The case that assigned virtual CLI is '2793914' and received CLI is '4504875'. CLI for O/G call is virtual CLI '2793914'.
- **Begin Copied CLI**: Virtual CLI includes some beginning digits of received CLI. Ex) The case that assigned virtual CLI is '12BXXXX0' and receive CLI is '4504875'. CLI for O/G call is '1245040'. B means to copy digits from the beginning of CLI.
- **End Copied CLI**: Virtual CLI includes some end digits of received CLI. Ex) The case that assigned virtual CLI is 'EXXX1234' and receive CLI is '4504875'. CLI for O/G call is '8751234'. E means to copy digits from the end of CLI.
- **Combined Copied CLI**: Virtual CLI includes some beginning digits and some end digits of received CLI. Ex) The case that assigned virtual CLI is 'BXXXEX123' and receive CLI is '4504875'. CLI for O/G call is '4505123'.
- In Admin programming, Virtual CLI is assigned up to 24 digits in case of not including 'B' or 'E', 25 digits in case of including 'B' or 'E' and 26 digits in case of including both 'B' and 'E'.

### **Conditions**

- 1. Virtual Subscriber Service should be processed before Digit Conversion process and ICLID process.
- 2. Duplicated CLI can be entered in Virtual CLI Table.
- 3. It is not allowed to assign duplicated Virtual CLI table index in Virtual Subscriber's Table. If user want to make same CLI in different O/G CO groups, a) duplicate the CLI in Virtual CLI Table and assign different index which has same CLI to Virtual Subscriber's Table.
- 4. The Virtual Subscriber Table and Virtual CLI Table can be assigned up to **300(MG300)/100(MG100)** tables.

### **Programming**

**System Data** 1. Virtual Subscriber Service (PGM 24?)

### **Related Features**

### **Hardware**

# <span id="page-27-0"></span>**4.7 USB ALWAYS CALL RECORD**

### **Description**

The conversation of a station can be recorded automatically by an optional USB module installed in LDP 7000 keysets. Recording is started immediately when the conversation begins, and finished once the station goes on hook.

### **Operation**

*To enable "USB Always Call Record":*

- 1. Lift the handset or press **[SPEAKER]**.
- 2. Dial {Automatic Call Record Mode} feature code.
- 3. Dial 2 to enable "USB Always Call Record"
- 4. Press **[SAVE]** button.

### *To disable "USB Always Call Record":*

- 1. Lift the handset or press **[SPEAKER]**.
- 2. Dial {Automatic Call Record Mode} feature code.
- 3. Dial 0 to disable automatic recording
- 4. Press **[SAVE]** button.

### **Conditions**

1. This feature is available only from LDP-7000 series. And USB module must be installed.

### **Programming**

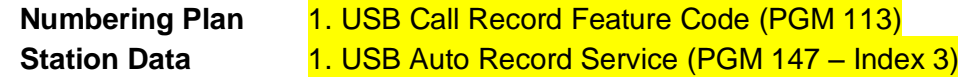

### **Related Features**

### **Hardware**

LDP 7000 keyset

### <span id="page-28-0"></span>**4.8 PRIVATE CO GROUP**

### **Description**

One or more users can be assigned exclusive use of a CO line or lines. These CO lines are programmed as Private line for access mode

Each station has own private CO access code and CO lines and he can access CO line with only private CO access code.

There is service priority for each station to seize normal CO line when all private CO lines are busy.

### **Operation**

### **Conditions**

1.Private CO Group code should be one of CO group access codes**.**

### **Programming**

**CO LINE Data** 1. CO Access Mode (PGM 162-Index1)

# <span id="page-28-1"></span>**5. IR & REQUESTS**

### <span id="page-28-2"></span>**5.1 VM PASSWORD INPUT**

### **Description**

Password input method to access voice mailbox can be configured as follows.

- 1. DN number + password
- 2. Password
- 3. No password

We will call the case 1 as 'authorization code'.

### **Operation**

#### **DN number + password (authorization code)**

Users can access to voice mailbox by dialing an DN number and its password. With this mode, it is possible to access to other DN's voice mailbox if you know the password of the DN.

#### **Password**

To access to voice mailbox, users should enter only the password of DN which is active currently.

#### **No Password**

A user can access to only its own voice mailbox without entering password.

### **Conditions**

- 1. If a password is not registered, you cannot access to voice mailbox in the configuration requesting authorization code or password.
- 2. Voice mailbox of which VM password input is No Password may be accessed through external calls.

### **Programming**

PGM 147-5 : VM PASSWORD INPUT

**Related Features**

# <span id="page-30-0"></span>**5.1 VM SLOT NO ASSIGNMENT**

### **Description**

If VM Slot No is assigned for a DN, all voicemail messages for the DN will be stored at that board.

### **Operation**

**Conditions**

**Programming** PGM 147-4: VM SLOT NO

**Related Features**

**Hardware**

# <span id="page-30-1"></span>**5.1 SMTP PORT FOR VM E-MAIL NOTIFICATION**

### **Description**

Each DN can have its own SMTP port number for VM E-mail notification.

### **Operation**

### **Conditions**

1. If SMTP port number is not assigned, the default value 25 will be used for the port.

# **Programming**

PGM 147-3 : SMTP PORT NUMBER

# **Related Features**

VM E-mail Notification

# <span id="page-31-0"></span>**5.2 TENANT GROUP ACCESS**

### **Description**

Stations in a group are allowed or denied the ability to place intercom calls to Stations and CO calls in other groups on a Group-by-group basis.

There are four tables for Tenant group access.

- 1) CO tenant to CO tenant
- 2) CO tenant to Other types tenant
- 3) Other types tenant to Other types tenant
- 4) Other types tenant to CO tenant

### **Operation**

### *Allow/Deny access to other groups:*

Press the [PGM] button and dial 283.

Dial the desired tenant number(1-5 for the iPECS-MG 100, 1~9 for the iPECS-MG 300) Select access tenant type (1:Others, 2:CO) of selected tenant.

Select the tenant type(1:Others, 2:CO) to access.

Press flex button to access or deny(toggle) tenant.

### **Conditions**

1. The Tenant Group Access is one way access. To allow access from group 1 to group 2 it should be allowed  $1\rightarrow 2$  and  $2\rightarrow 1$ .

### **Programming**

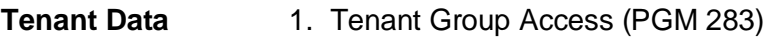

### **Related Features**

# <span id="page-32-0"></span>**5.3 WAIT USER RELEASE FOR IN-BAND INFORMATION**

### **Description**

When ISDN CO receives DISCONNECT message with IN-BAND information in PROGRESS INDICATOR, system waits for releasing from external user.

### **Operation**

### **Conditions**

1. This is only applied to ISDN CO lines.

### **Programming**

**CO Line Data** 1. Outgoing CO Line Attributes (PGM 170-Index 19)

### **Related Features**

# <span id="page-33-0"></span>**5.4 TRANSIT DTMF BYPASS**

# **Description**

iPECS-MG can set the SIP/H323 lines to bypass the DTMF.

**Operation**

**Conditions**

**Programming**

**Tenant Attribute** 1. Tenant Attributes (PGM 281-Index 12)

### **Related Features**

# <span id="page-34-0"></span>**5.5 SEND DTMF AFTER DIAL TONE**

### **Description**

Send digit to CO lines after detecting dial-tone.

# **Operation**

### **Conditions**

1. This is applicable only for analog CO lines.

### **Programming**

**Outgoing CO Attribute** 1. Outgoing CO Line Attributes (PGM 171-Index 12)

### **Related Features**

### <span id="page-35-0"></span>**5.6 SIP PHONE VOICE MAIL NOTIFICATION**

### **Description**

When a user has left a voice message on an SIP terminal, some SIP terminals including IP-8800/6800 can notify the user of voice messages. This function requires the VM notification function to be supported in SIP terminals.

The [MSG] LED will flicker if there is a voicemail saved for the user.

#### **Operation SIP Phone**

*To retrieve voice mail:* 

- 1) When **[MSG]** notification is present, press the **[MSG]** button; the number of new messages and saved messages are displayed.
- 2) Dial the {Voice Mail Access} feature code.

### **Conditions**

To use this function, the SIP terminals must support VM notification.

### **Programming**

### **Related Features**

#### **Hardware**

SIP phone supporting extended "Alter-Info" function (IP-6800, IP-8800)

# <span id="page-35-1"></span>**5.7 SIP PHONE BLF**

### **Description**

The BLF function is available in the terminals with BLF device (IP-8800 series). This function enables users to check the status of other extension, and to perform functions like pick-up and call transfer.

### **Operation**

**SIP Phone**

#### *To register BLF:*

- 1) On the terminal program, assign the BLF function to the FLEX button.
- 2) Check the status of other users with the registered button.

#### *To use BLF:*

- 1) Access the SIP terminal web setting screen.
- 2) Register an extension in the BLF button of the SIP terminal.
- 3) The status of the registered extension is displayed on the [BLF] button.
	- Busy: LED on
	- Incoming ring: LED flickers
	- Not used: LED off

#### *To perform Call Pick-up:*

- 1) The [BLF] button flickers due to an incoming ring to the registered BLF user.
- 2) By pressing the flashing button, you can pick up the incoming call.

### **Conditions**

This function is only supported in the SIP terminals that comply with the LG-Ericsson SIPextended I/F spec (IP88xx).

### **Programming**

### **Related Features**

### **Hardware**

LG-Ericsson SIP phone (IP88xx)

### <span id="page-36-0"></span>**5.8 SIP PHONE DISTINCTIVE RING**

### **Description**

This function enables the system to provide different rings depending on whether the call is from an extension user or a trunk user.

### **Operation**

### **SIP Phone**

*To program distinct ring based on the call type:*

- 1) Access the SIP phone web setting window.
- 2) Set different rings for internal calls and trunk calls.
- **3)** When a call is incoming, the ring is provided depending on whether the call is from internal or trunk user.

### **Conditions**

This function is only supported in the SIP terminals that comply with the LG-Ericsson SIPextended I/F spec (IP88xx).

### **Programming**

### **Related Features**

### **Hardware**

LG-Ericsson SIP phone (IP88xx)

### <span id="page-37-0"></span>**5.9 SIP PHONE INTERCOM**

#### **Description**

This function automatically opens the speaker for incoming calls, so that the users can speak without lifting the handset.

### **Operation**

#### **SIP Phone**

*If the terminal receiving mode is Handsfree:*

- 1) On Web-ADMIN, change the internal call receiving mode to "H".
- 2) For incoming call, the terminal automatically opens the speaker and answers the call.

*If "forced change of extension call answer mode" is activated for the extension with the terminal receiving mode "T":*

- 1) The calling party presses the {Forced Hands Free Call} feature code to place a call to an extension.
- 2) If a call is incoming, the terminal automatically opens the speaker to answer the call.

#### **Conditions**

This function is only supported in the SIP terminals that comply with the "Alert-Info" function (IP-68xx, IP-88xx)

### **Programming**

#### **Related Features**

#### **Hardware**

SIP phone supporting extended "Alter-Info" function (IP-6800, IP-8800)

### <span id="page-37-1"></span>**5.10 SIP PHONE CALL-BACK**

#### **Description**

If the dialed number is on busy, the caller may register "call-back" to the called party. If call-back is assigned, the system sends the ring to the calling party if the call is terminated, and the called party returns to idle.

#### **Operation**

#### **SIP Phone**

*To register call-back:* 

- 1) Place a call to a busy extension user.
- 2) Receive a busy tone.
- 3) On-hook, and dial the "Call Back/Queuing Register" feature code + Extension Number.
- 4) You will hear the confirmation tone.

#### *To answer call-back:*

- 1) The busy extension returns to idle.
- 2) The call from the extension is incoming automatically.
- 3) Answer the call.

#### **Conditions**

This function is only supported in the SIP terminals that comply with the "Alert-Info" function (IP-68xx, IP-88xx)

### **Programming**

#### **Related Features**

#### **Hardware**

SIP Phone

### <span id="page-38-0"></span>**5.11 SIP PHONE CALL INTRUSION**

### **Description**

Users can attempt intrusion into the bus user. If intrusion is made successfully, a 3-party conference is made including the extension that has attempted an intrusion.

#### **Operation**

*To perform call intrusion:*

- 1) Place a call to a busy extension.
- 2) Receive the busy tone.
- 3) On-hook, and dial the "Intrude Request" feature code + Extension number.
- 4) A 3-party conference is made between the parties that have been in the call, and the new user who intruded into the call.

#### **Conditions**

Allowing intrusion into busy SIP phone is only supported in the terminals that comply with LG-Ericsson SIP extended I/F spec. (LIP-88xx)

Call intrusion is supported in any SIP terminal.

### **Programming**

#### **Related Features**

#### **Hardware**

LG-Ericsson SIP phone which is supporting SIP extension I/F (LIP-88xx)

### <span id="page-39-0"></span>**5.12 SIP PHONE CALL OVERRIDE**

### **Description**

If a user attempts call override, the user in the current call is put on hold, and a connection is made between the called party and the user that attempted call override.

#### **Operation**

#### **SIP Phone**

*To connect a call override*

- 1) Place a call to a busy extension.
- 2) Receive the busy tone.
- 3) On-hook, and dial the "Call Override" feature code + Extension number.
- 4) The current call of the called party is put on hold, and the connection is made with the extension that attempted call override.

#### **Conditions**

Allowing override into busy SIP phone is only supported in the terminals that comply with LG-Ericsson SIP extended I/F spec. (LIP-88xx)

Call override can be attempted in any SIP terminal.

### **Programming**

#### **Related Features**

#### **Hardware**

LG-Ericsson SIP phone which is supporting SIP extension I/F (LIP-88xx)

### <span id="page-40-0"></span>**5.13 V2.0 ENHANCED DATABASE MANAGEMENT**

### **Description**

DB management controller is changed from under V1.7 version for V2.0 enhanced feature. DB controller is redesigned for bellow 2 key points.

- 1. Extension feature
- 2. Compression for spacing

For next enhanced feature, database structure has to be extended and redesigned. In current space of SRAM memory for database is small to append new functions for meeting customer hope, because iPECS-MG100 can support only 4Mb, iPECS-MG300 can support 8Mb. So DB controller is changed in V2.0 version.

### **Compatibility**

1. MPB S/W Upgrade

When MPB S/W is upgraded from under V1.7 to V2.0, all of previous data will be kept. User can use previous functions. All of features work well.

- 2. MPB S/W Downgrade In case of Downgrade from V2.0 to under V1.7 S/W, data of DB has to be initialized.
- 3. V1.7 DB file Upload to V2.0 MPB Saved V1.7 DB file can upload to V2.0 system.
- 4. V2.0 DB file Upload to V1.7 MPB V2.0 DB file cannot upload to V1.7 System. V1.7 system cannot recognize V2.0 BD file.
- 5. Individual Database Any individual V1.7 DB file cannot upload to V2.0 System, Any individual V2.0 DB file cannot upload to V1.7 System,

### **Operation**

### **Conditions**

1. Condition Issue…

**Programming Related Features Hardware**

### <span id="page-42-0"></span>**5.14 ACD GROUP SUPERVISOR FEATURE**

### **Description**

Supervisor and Sub-Supervisor can check and monitor agent's status. And Supervisor and Sub-Supervisor can overhear agent's conversation.

Supervisor and Sub-Supervisor also can record agent's conversation during monitoring with twoway recording feature code or Record menu on 3 Soft-Button. When supervisor try to record agent's conversation, S-Monitor alert tone will be served to agent and called-party. And then agent's conversation will be recorded.

Supervisor and Sub-Supervisor can make conference with agent's conversation. And also during conference supervisor can release one of member forcibly.

### **Operation**

*Agent's call Recording:*

- 1. Dial {ACD Supervisor Silent Monitor} feature code.
	- Or
- 2. Press flex button registered as {ACD Supervisor Silent Monitor} feature code.
- 3. Dial desired Agent number
- 4. Press Two-way recording feature flex button during conversation monitoring. Or
- 5. Press Record menu on 3 Soft-Button
- 6. If supervisor want to stop recording,
- 7. Press again Two-way recording feature flex button Or
- 8. Press Record-Stop menu on 3 Soft-Button

### *Agent's call Conference:*

- 1. Dial {ACD Supervisor Silent Monitor} feature code. Or
- 2. Press flex button registered as {ACD Supervisor Silent Monitor} feature code.
- 3. Dial desired Agent number
- 4. Press Conf menu on 3-soft button.

### **Conditions**

- 2. Supervisor has to have Two-way recording authority.
- 3. If supervisor make conference during recording, recording feature will be stopped.
- 4. If agent's conversation is already recorded, supervisor cannot record conversation.
- 5. While agent's conversation is recorded, even if agent's conversation is over, recording feature will not be stopped. Supervisor has to stop recording feature.

### **Programming**

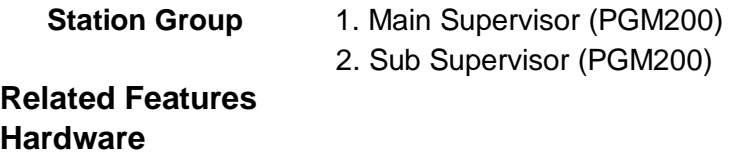

## <span id="page-43-0"></span>**5.15 SMDR NEW OPTION**

### **Description**

Each CO line can be set to print SMDR data or not. There are 5 type options for charge mode. (Free, Report according to SMDR report type, only for Incoming Call, Outgoing or Transit Call) Incoming or Outgoing Call option has high priority than SMDR report type rule. So regardless of SMDR report type, specific CO line can be reported as SMDR data.

### **Operation**

*Operation of this feature is automatic when assigned:*

### **Conditions**

- 1. In case of Interface SMDR data, there are transferring information and also original calling information about Transit Call.
- 2. SMDR condition…

### **Programming**

**CO** 1. Charge Mode (PGM160)

**Related Features**

# <span id="page-44-0"></span>**5.16 VOIB/VMIB CHANGEABLE WEB PORT NUMBER**

### **Description**

Administrator can change web page port number of VOIB/VMIB board.

Default WEB port number of all of board is 80, and this number can be changed and then after changing VOIB or VMIB will be restarted for adjusting port number.

After board reset, changed port number will be used for WEB page of VOIB or VMIB board

### **Operation**

### **Conditions**

- 2. If port number is changed, target board will be restarted automatically.
- 3. Conditions...

### **Programming**

**Board Data** 1. WEB Port Number (PGM305)

### **Related Features**

### <span id="page-45-0"></span>**5.17 TONE SERVICE FOR DECT SWITCHED-OFF CASE**

### **Description**

When DECT terminal is switched off, system does not know the situation until it tries to call the terminal. So, if there's an incoming call to a switched-off DECT station, the system makes a call first and then waits for the response for about ten seconds. Meanwhile, the caller will hear a new tone called "Wireless Station Searching Tone". If the DECT station is found, the caller will hear ring back tone immediately. Otherwise, the call can be rerouted to another destination according to the setting. If the caller is an internal station, the caller will hear "Internal No Answer Tone" and the call will be released. If the call is an incoming CO call, the call will be rerouted to the "Error Destination" of the CO line specified in Incoming CO Alternative Destination (PGM 169).

### **Operation**

*When DECT terminal is switched on:*

1. The DECT terminal will receive ring immediately and the caller will hear ring-back tone.

#### *When DECT terminal is switched off:*

- 1. The caller will hear "Wireless Station Searching Tone" first and the system will search for the called DECT station.
- 2. In about ten seconds, the search will fail and the call will be routed to "Error Destination" in case it is a CO call. If the caller is an internal station, "Internal No Answer Tone" will be heard and the call will be disconnected.

#### *When DECT terminal is turned on in the middle of phone searching:*

1. The caller will hear "Wireless Station Searching Tone" at first. But ring back tone will be heard immediately after the called station is found.

### **Conditions**

- 8. Internal call will not be rerouted even if DECT station is not found.
- 9. If the CO ring is assigned only to one DECT station, the CO call will be rerouted in case that DECT terminal is switched off. But if there're multiple ring-assigned stations **ether** than DECT phone, the call will not be rerouted. Finally, if multiple DECT stations are assigned ring and all of them are switched off, the call will be rerouted.

### **Programming**

- Table Data 1. Wireless Station Searching Tone (PGM 290–Index78)
- **CO Line Data** 1. Incoming CO Alternate Destination (PGM 169)

### **Related Features**

# <span id="page-47-0"></span>**5.18 DIRECT/INDIRECT HELD CO RETRIEVE**

### **Description**

Held CO lines can be retrieved by using feature codes. If the user knows the held CO line number, the desired held CO line can be retrieve by using {CO Line Access} feature code (ex. "88"). But if they don't know the number of held CO line, {Held CO Retrieve} feature code can be used. In this case, system will retrieve the oldest held CO first among those CO lines that were held by the retrieving station previously. If there's no CO line held by the retrieving station, the oldest held CO line in the system will be retrieved. But, CO lines held exclusively by other stations cannot be retrieved.

### **Operation**

*To retrieve a held CO directly by specifying the desired CO line:*

- 1. Lift the handset or press **[SPEAKER]**.
- 2. Dial {CO Line Access} feature code. (ex. "88")
- 3. Dial the held CO line number (01 ~ 80 for MG-100, 001 ~ 240 for MG-300)
- 4. If successful, the held CO will be retrieved.
- 5. Otherwise, the station will hear error tone.

### *To retrieve a held CO indirectly:*

- 1. Lift the handset or press **[SPEAKER]**.
- 2. Dial {Held CO Retrieve} feature code.
- 3. If successful, the held CO will be retrieved.
- 4. Otherwise, the station will hear error tone.

### **Conditions**

- 1. The held CO line can be retrieved also by pressing the **{CO}** button or the associated **{LOOP-KEY}** button.
- 2. If there are multiple CO lines that were held by the retrieving station, the oldest held CO will be retrieved first regardless of the held mode (System Hold or Exclusive Hold).
- 3. If there's no CO line that were held by the retrieving station, the oldest held CO among those in system hold mode will be retrieved.
- 4. The CO lines exclusively held by other station cannot be retrieved.

### **Programming**

**Numbering Plan** 1. CO Line Access Feature Code (PGM 113) 2. Held CO Retrieve Feature Code (PGM 113)

### **Related Features**

## <span id="page-48-0"></span>**5.19 VM PRIVATE MESSAGE**

### **Description**

When a caller leaves a voice mail message, the message can be marked as a private message. If the voice message is marked as private, the message cannot be transferred to other station.

### **Operation**

*To mark a voice message as private:*

- 1. Record the desired message after hearing the user greeting and beep tone.
- 2. Dial '#' after message recording is finished. Or

Dial '\*' for further options and then dial '#'.

- 3. The following prompt will be heard. "For regular delivery, press one. To mark urgent, press two. To mark private, press three. To mark urgent and private, press four"
- 4. Dial '3' for a normal delivery in private option Or

Dial '4' for an urgent delivery in private option

### **Conditions**

- 1. This feature needs recording of new VMIB prompts. In addition, "Enhanced VM Features" must be enabled in System Attributes (PGM 223 – Index 20).
- 2. In case the caller is an internal station, "Private Message Mark" attribute must be set ON in VM COS (PGM 243 – Index 8). Otherwise, private message cannot be left.
- 3. If the caller is an external party, it is always possible to leave a private message.

### **Programming**

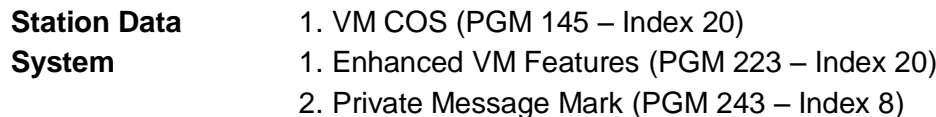

### **Related Features**

### **Hardware**

VMIB

### <span id="page-49-0"></span>**5.20 VM MESSAGE DELIVERY CONFIRMATION**

### **Description**

This feature provides a way to allow a mailbox owner to mark a message for confirmation of delivery. When the user has listened to the sent message, a message is dropped in the sender's mailbox confirming listen receipt.

### **Operation**

### *To mark a voice message as delivery confirmation:*

- 1. Record the desired message after hearing the user greeting and beep tone.
- 2. Dial '#' after message recording is finished.
	- Or

Dial '\*' for further options and then dial '#'.

- 3. The following prompt will be heard. "For regular delivery, press one. To mark urgent, press two. To mark private, press three. To mark urgent and private, press four To request delivery receipt of the message for future, press 5"
- 4. Dial '5' to set delivery confirmation on the message

### *When the voice message set for delivery confirmation is checked by the receiver:*

- 1. A confirmation message is sent back to the sender's mailbox.
- 2. The sender will see the notification of message through LCD display or LED button.
- 3. If the sender accesses the mailbox, the following message will be played. "Message for XXX was listened to on HH:MM MM/DD". XXX stands for mailbox number or recorded name while HH:MM and MM/DD are the time and date information, respectively.

### **Conditions**

- 1. This feature is available only if the caller is an internal party.
- 2. This feature needs recording of new VMIB prompts. In addition, "Enhanced VM Features" must be enabled in System Attributes (PGM 223 – Index 20).
- 3. "Confirm Message Receipt" attribute must be set ON in VM COS (PGM 243 Index 7) for the sender's VM COS. Otherwise, it is not available and the corresponding prompt will not be heard.
- 4. The confirmation message is treated as a normal VM message and all options apply except for rewind and fast forward.
- 5. The name of mailbox can be recorded by using the feature code {Record VM Subscriber Name}.

### **Programming**

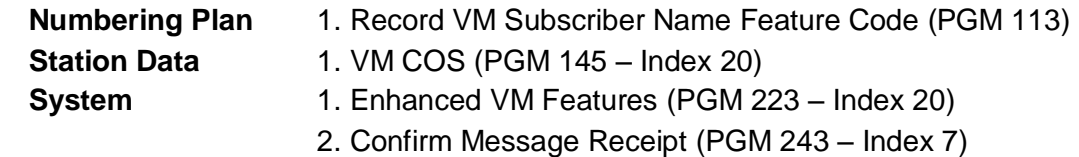

### **Related Features**

### **Hardware**

VMIB

# <span id="page-51-0"></span>**5.21 VM MESSAGE FUTURE DELIVERY**

### **Description**

This allows a user to record a message and have it sent to another mailbox at a specific date/time.

### **Operation**

*To mark a voice message as future delivery:*

- 1. Record the desired message after hearing the user greeting and beep tone.
- 2. Dial '#' after message recording is finished.
	- Or

Dial '\*' for further options and then dial '#'.

- 3. The following prompt will be heard. "For regular delivery, press one. To mark urgent, press two. To mark private, press three. To mark urgent and private, press four To request delivery receipt of the message for future, press 5 For future delivery, press 6"
- 4. Dial '6' to set future delivery on the message.
- 5. System will play the prompt like "Enter date and time and press one of the following options, 1 for AM, 2 for PM"
- 6. User dials 4 digits MM/DD and 4 digits HH:MM.
- 7. And finally, 1 digit for AM or PM should be dialed. For example, if user dials 0903 0830 1 for MM/DD, HH:MM, and AM or PM, it means Sep 3rd 8:30 AM.
- 8. If the user finishes dialing, message will be sent to the destination in future.

### **Conditions**

- 1. This feature needs recording of new VMIB prompts. In addition, "Enhanced VM Features" must be enabled in System Attributes (PGM 223 – Index 20).
- 2. "Future Delivery Message" attribute must be set ON in VM COS (PGM 243 Index 6) for the receiver's VM COS. Otherwise, it is not available and the corresponding prompt will not be heard.

### **Programming**

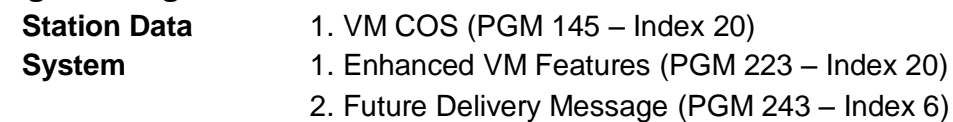

### **Related Features**

# <span id="page-52-0"></span>**5.22 VM MESSAGE FAST FORWARD / REWIND**

### **Description**

While listening to the voice message left to mailbox, the user can change the position of playback of voice message back and forth as wanted. The playback of the message is relocated as the programmed amount of time.

### **Operation**

*To forward the voice message while hearing:*

- 1. Dial '#' while the message is played.
- 2. System will fast forward the message as the programmed amount of time.

### *To rewind the voice message while hearing:*

- 1. Dial '\*' while the message is played.
- 2. System will rewind the message as the programmed amount of time.

### **Conditions**

- 3. This feature is available only for the voice messages left in the mailbox. And only VMIB supports the feature.
- 4. Delivery confirmation message doesn't support fast forward and rewind features.

### **Programming**

### **Related Features**

**Hardware**

VMIB

# <span id="page-53-0"></span>**5.23 VM MESSAGE PAUSE / START**

### **Description**

The playback of voice message in a mailbox can be paused and resumed later by dialing pause / start command.

### **Operation**

*To pause the playback of a voice message while being played:*

1. Dial '8' while the message is played.

#### *To resume the paused playback of a voice message:*

1. Dial '8' in a paused status.

### **Conditions**

1. This feature is available only for the voice messages left in the mailbox. And only VMIB supports the feature.

### **Programming**

### **Related Features**

### **Hardware**

VMIB

# <span id="page-54-0"></span>**5.24 DIGIT SENDING MODE**

### **Description**

iPECS-MG provides the option for digit sending method.(Information Message / Inband DTMF) Basically, it sends Inband DTMF signal to destination after it receives a Call Proceeding message. Some systems such as LIK, ipLDK needs Information Message after it sends Call Proceeding message.

### **Operation**

This can be applied automatically according to PGM.

### **Conditions**

1. This option can be set in case CO line is QSIG/H.450 Type.

### **Programming**

**CO Data** 1. Digit Sending Mode (PGM 170-Index18)

### **Related Features**

Transit Out

# <span id="page-55-0"></span>**5.25 OFF NET CALL FORWARD TONE**

### **Description**

The Off Net CFW Tone can be provided when a call is forwarded to Off Net.

There are 3 kinds of option to provide Off Net CFW Tone.

- **1. No Tone:** a call can be routed to Off Net FWD Destination without any tone.
- **2. Tone:** a call can be routed to Off Net FWD Destination with tone.
- **3. After Tone:** a call can be routed to Off Net FWD Destination after a tone is finished

This can be set according to type of CO line (Normal CO, Digital CO-R2)

- 0. Normal CO(No Tone), R2 CO(No Tone)
- 1. Normal CO(No Tone), R2 CO(Tone)
- 2. Normal CO(No Tone), R2 CO(After Tone)
- 3. Normal CO(Tone), R2 CO(No Tone)
- 4. Normal CO(Tone), R2 CO(Tone)
- 5. Normal CO(Tone), R2 CO(After Tone)
- 6. Normal CO(After Tone), R2 CO(No Tone)
- 7. Normal CO(After Tone), R2 CO(Tone)
- 8. Normal CO(After Tone), R2 CO(After Tone)

# **Conditions**

# **Programming**

**Tenant Data** 1. Off Net CFW Tone Usage (PGM 281-Index13)

2. Off Net Call Forward Tone (PGM 290-Index64)

# <span id="page-56-0"></span>**5.26 TONE TABLE BASED ON CO LINE**

### **Description**

System can provide 9 Tone tables and each tenant has 1 tone table.

If tone table index is programmed in each CO line, system provides tone according to tone table. Or, system provides the tone with tone table for tenant.

### **Operation**

### When an user does not assign a tone table index in CO line

- **1.** System check tone table index for tenant.
- **2.** With tone table index, system provides TONE in PGM 290.

### When an user assigns a tone table index in CO line

- **1.** System check tone table index with CO line
- **2.** With tone table index, system provides TONE in PGM 290.

### **Conditions**

### **Programming**

- 
- **CO LINE Data** 1. Tone Table Index (PGM 161-Index 12)
- 
- **Tenant Data** 1. Tenant Tone Table Index (PGM 280-Index9)
	- 2. Tone Table (PGM 290)

# <span id="page-57-0"></span>**5.27 MOBILE EXTENSION BUTTON PRGORAM**

### **Description**

System allows programming the activation button of mobile extension.

A user can activate/deactivate mobile extension feature by pressing the activation button.

### **Operation**

### To program a Mobile Extension Activation Button

- **5.** Press [Trans/PGM] button and select the flexible button to program
- **3.** Dial '1' to program number
- **4.** Dial 'Mobile Extension Activation' feature code
- **5.** Dial index of Mobile Extension to program.(1-2)
- **6.** Press [Hold/Save] button.

### To activate/deactivate Mobile Extension feature.

- **1.** Press [Mobile Extension Activation] button
- **6.**

# **Conditions**

### **Programming**